Министерство науки и высшего образования Российской Федерации

Федеральное государственное бюджетное образовательное учреждение высшего образования «Оренбургский государственный университет»

> Кафедра промышленной электроники и информационно-измерительной техники

> > С. А. Сильвашко

# **ПРАКТИКУМ ПО ПРОГРАММИРОВАНИЮ НА С++**

Методические указания

Рекомендовано к изданию редакционно-издательским советом федерального государственного бюджетного образовательного учреждения высшего образования «Оренбургский государственный университет» для обучающихся по образовательным программам высшего образования по направлениям подготовки 11.03.02 Инфокоммуникационные технологии и системы связи, 11.03.03 Конструирование и технология электронных средств и 11.03.04 Электроника и наноэлектроника

Рецензент – доцент, кандидат технических наук А. В. Хлуденев

#### **Сильвашко, С. А.**

С 36 Практикум по программированию на С++: методические указания / С. А. Сильвашко; Оренбургский гос. ун-т. – Оренбург : ОГУ, 2019. – 32 с.

В методических указаниях изложены задания для выполнения лабораторных работ и практических занятий, предусмотренных рабочей программой дисциплины «Информационные технологии в электронике, радиотехнике и системах связи».

Методические указания предназначены для обучающихся по программам высшего образования по направлениям подготовки 11.03.02 Инфокоммуникационные технологии и системы связи, 11.03.03 Конструирование и технология электронных средств и 11.03.04 Электроника и наноэлектроника

> УДК 004.42(076.5) ББК 32.973.26-018я7

 Сильвашко С. А., 2019 © ОГУ, 2019

# **Содержание**

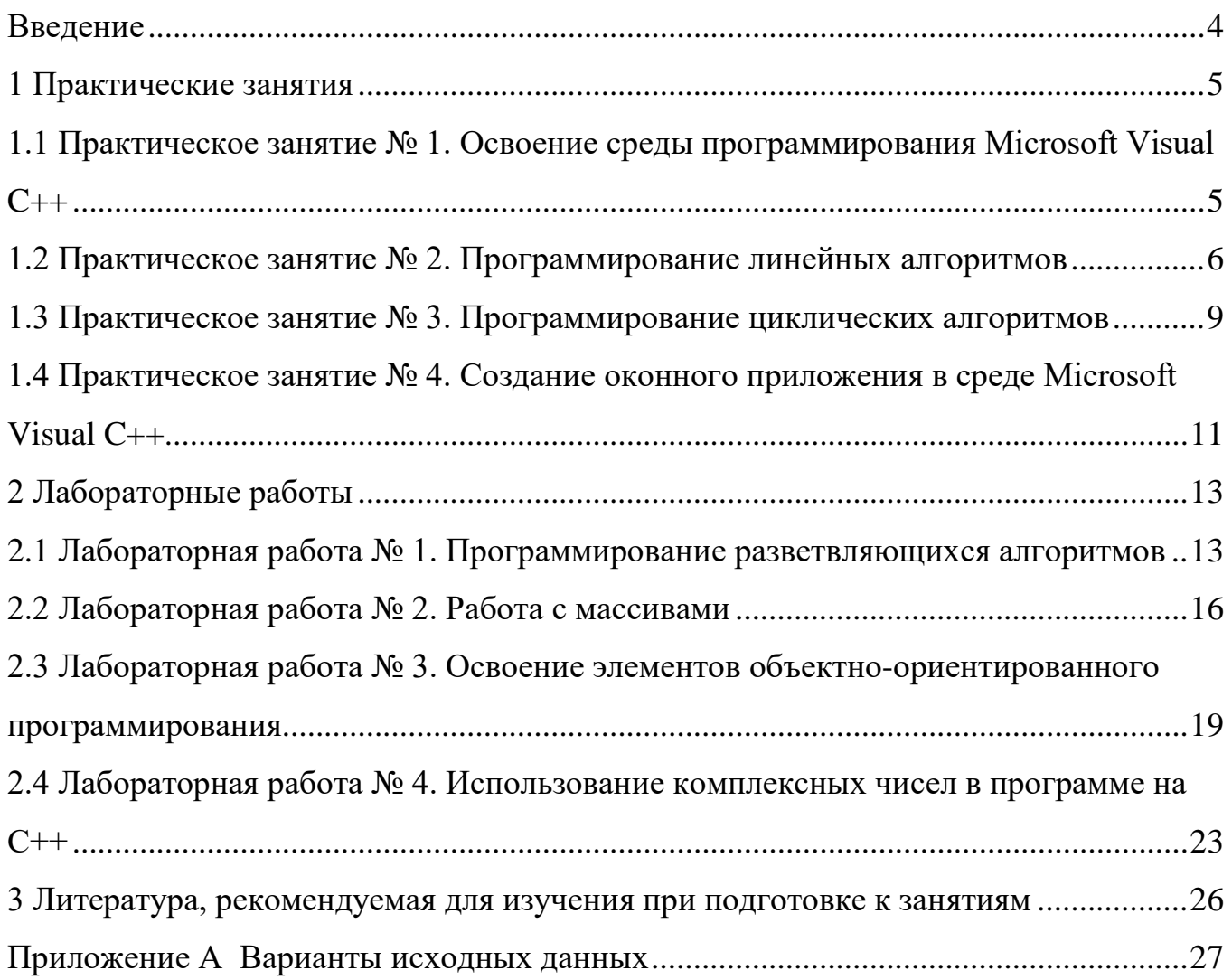

#### **Введение**

<span id="page-3-0"></span>Язык программирования  $C++$  является одним из наиболее популярных языков, используемых в объектно-ориентированном программировании. Он является развитием языка С (Си), широко используемого при программировании микроконтроллеров, и поддерживает операторы этого языка. С учетом этого специалисту в области современной электроники целесообразно владеть навыками программирования на языке С++.

Практикум содержит задания на практические занятия и лабораторные работы, предусмотренные при изучении дисциплины «Информационные технологии в электронике, радиотехнике и системах связи», и направленные на формирование у обучающихся навыков алгоритмизации и программирования простейших инженерных задач.

Методические указания предназначены для обучающихся по образовательным программам высшего образования по направлениям подготовки 11.03.02 Инфокоммуникационные технологии и системы связи, 11.03.03 Конструирование и технология электронных средств и 11.03.04 Электроника и наноэлектроника

#### **1 Практические занятия**

<span id="page-4-1"></span><span id="page-4-0"></span>**1.1 Практическое занятие № 1. Освоение среды программирования Microsoft Visual C++**

Целью занятия является освоение интерфейса интегрированной среды разработки программ MS Visual С++ 2010 Express, освоение инструментальных средств среды разработки.

Аудиторное время, отводимое на занятие – 2 академических часа.

1.1.1 Задание для подготовки к практическому занятию

1.1.1.1 Изучить материал учебного пособия  $[2, C, 6 - 22]$  по теме практического занятия.

1.1.2 Задание на практическое занятие

1.1.2.1 Запустить программу Microsoft Visual С++ 2010 Express и ознакомиться с содержимым окна программы. Ознакомиться с командами главного меню окна программы.

1.1.2.2 С помощью контекстного меню свойств окна обозревателя решений исследовать, как изменяет вид окна назначение каждого из возможных свойств.

1.1.2.3 Выполнить действия, предусмотренные п. 1.1.2.2, в отношении окна «*Начальная страница*». Сравнить результаты выполнения п. 1.1.2.2 и п. 1.1.2.3.

1.1.2.4 Создать консольное приложение CLR на основе шаблона, в котором предусмотреть вывод в окне программы *cmd.exe* текстового фрагмента «**Я** <**Фамилия Имя**>, **студент второго курса**, **приступил к изучению основ программирования на языке С++**». Проект сохранить в папке на рабочем столе пользователя (название папки и файла – **фамилия исполнителя**). Создать выполняемый файл.

1.1.2.5 Подготовить отчет и представить руководителю занятия. В отчет перенести изображение введенного в редакторе кода текста приложения и вид окна программы *cmd.exe* с результатом выполнения разработанной программы.

1.1.3 Примерные контрольные вопросы

1.1.3.1 Какие компоненты включает интегрированная среда разработки программ Visual С++ 2010 Express?

1.1.3.2 Как открыть диалоговое окно со свойствами окон программы Visual  $C++ 2010$  Express?

1.1.3.3 Как открыть существующий проект на  $C++$  в Visual  $C++ 2010$  Express? Как создать новый проект?

1.1.3.4 Какие виды проектов можно создать в среде Visual  $C++2010$  Express?

1.1.3.5 Как создать консольное приложение в среде Visual  $C++2010$  Express?

1.1.3.6 Как запустить на выполнение консольное приложение?

1.1.3.7 Где отображается информация об ошибках, выявленных в ходе компиляции программы?

1.1.3.8 Как найти обнаруженную компилятором ошибку в тексте программы?

1.1.3.9 Как обеспечить задержку на экране монитора окна консоли после запуска приложения?

1.1.3.10 Как обеспечить вывод текста в консоли на русском языке?

#### <span id="page-5-0"></span>**1.2 Практическое занятие № 2. Программирование линейных алгоритмов**

Целью занятия является приобретение навыков составления алгоритмов линейных вычислительных процессов и их реализации на языке высокого уровня С++.

Аудиторное время, отводимое на занятие – 4 академических часа.

1.2.1 Задание для подготовки к практическому занятию

1.2.1.1 Изучить материал учебного пособия [2, С. 23 – 51] по теме практического занятия.

1.2.1.2 Разработать схему алгоритма вычислительного процесса решения задачи с учетом варианта индивидуальных заданий (таблица 1).

#### 1.2.2 Задание на практическое занятие

1.2.2.1 Разработать консольное приложение на языке С++ для проведения вычислений в соответствии с заданием (таблица 1).

Для ввода исходных данных и вывода результатов вычислений использовать объекты-потоки cin и cout. **Текст программы сопроводить комментариями**.

#### Таблица 1 – Варианты индивидуальных заданий

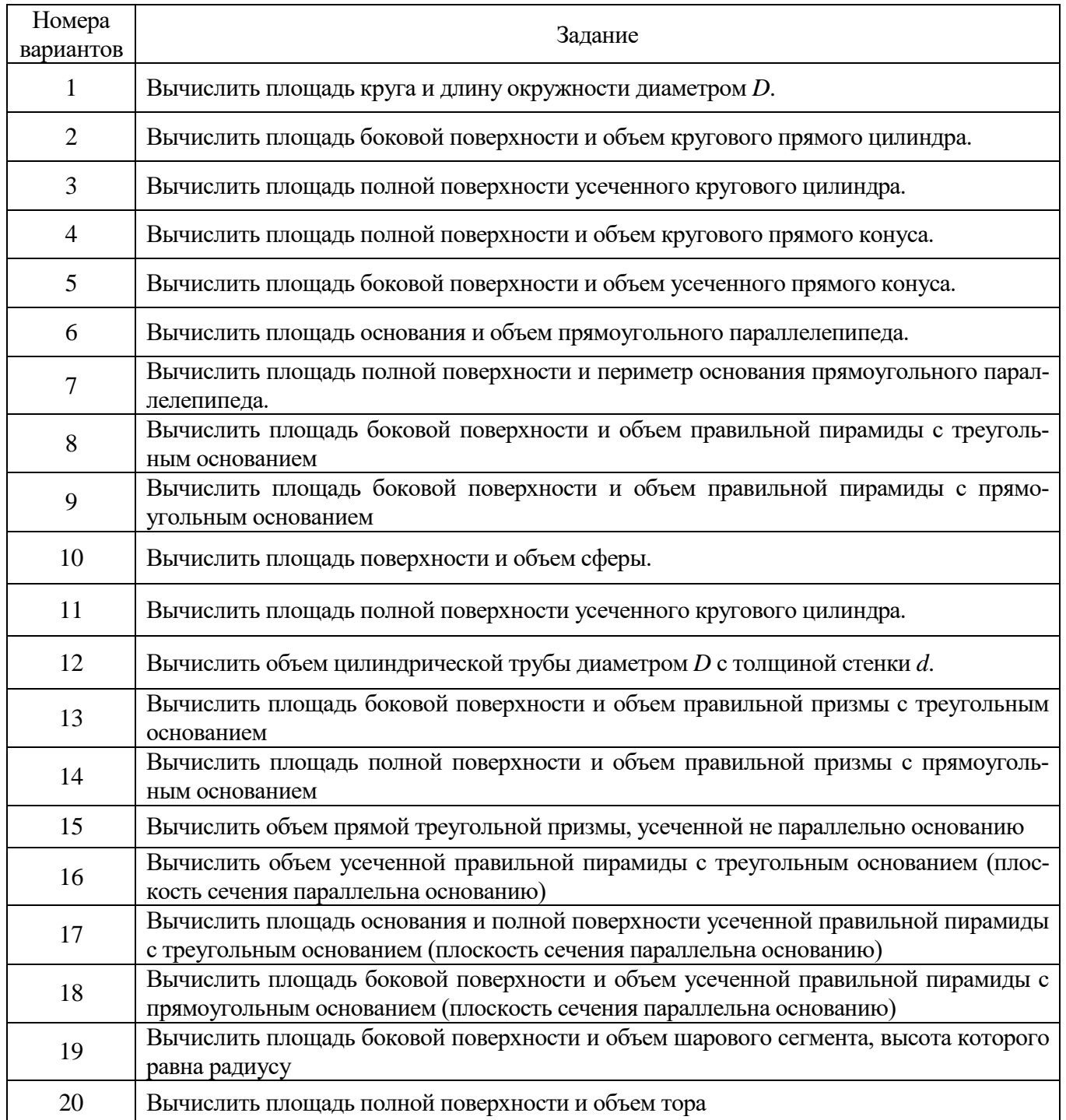

Примечания

1 В качестве исходных данных, вводимых с клавиатуры, служат параметры геометрической фигуры (высота, ширина, образующая и т. п.).

2 Полагать, что параметры геометрической фигуры могут иметь, в том числе, и вешественные значения.

1.2.2.2 Подготовить отчет и представить руководителю занятия.

Отчет должен содержать схему алгоритма, текст программы и вид окна консольного приложения с результатами выполнения программы.

1.2.3 Примерные контрольные вопросы

1.2.3.1 Какие символы можно использовать в программе на  $C++?$ 

1.2.3.2 Что называют управляющими последовательностями? Приведите примеры.

1.2.3.3 Что называется идентификатором? Как правильно записать идентификатор переменной в  $C++?$ 

1.2.3.4 Приведите примеры знаков операций? Какие различают виды операций с учетом количества участвующих в них операндов?

1.2.3.5 Поясните особенности использования операции деление (/).

1.2.3.6 Что называется комментарием? Как записать комментарий в програм- $Me?$ 

1.2.3.7 Какие типы переменных различают в  $C++?$ 

1.2.3.8 Приведите формат и примеры оператора присваивания.

1.2.3.9 Как выполнить ввод исходных данных с клавиатуры при выполнении программы?

1.2.3.10 Как вывести информацию на экран монитора (на консоль)?

1.2.3.11 Назовите основные операторы, используемые при программировании линейного алгоритма.

1.2.3.12 Поясните сущность объявления и инициализации переменной в программе. Приведите формат инструкции объявления переменной.

1.2.3.13 Можно ли в одной инструкции объявить сразу несколько перемен- $H$ ых?

1.2.3.14 Опишите структуру программы на  $C++$ .

1.2.3.15 Что такое директива препроцессора?

### <span id="page-8-0"></span>1.3 Практическое занятие № 3. Программирование циклических алгоритмов

Целью занятия является приобретение навыков составления алгоритмов циклических вычислительных процессов и их реализации на языке высокого уровня  $C++$ .

Аудиторное время, отводимое на занятие - 4 академических часа.

1.3.1 Задание для подготовки к практическому занятию

1.3.1.1 Изучить материал учебного пособия [2, С. 57 – 62, 75 – 82] по теме практического занятия.

1.3.1.2 Разработать схемы алгоритмов вычислительных процессов решения задач с учетом варианта индивидуальных заданий.

1.3.2 Задание на практическое занятие

1.3.2.1 Разработать консольное приложение для вычисления:

- суммы  $s = \sum_{i=0}^{5+n} (n+i)$ , где  $n$  - четные порядковые номера обучающихся в

списке учебной группы;

- произведения  $p = \prod_{i=1}^{5+n} (n+i)$ , где *n* – нечетные порядковые номера обучаю-

щихся в списке учебной группы.

1.3.2.2 Разработать консольное приложение для вычисления значений функции, заданной графически (таблицы А.1 и А.2), на временном интервале, превышающем длительность импульса.

Решение вывести в окне консоли в виде таблицы, содержащей заглавия столбцов и разделительные линии между отдельными столбцами данных.

Предусмотреть вывод результатов вычислений в текстовый файл.

1.3.2.3 Подготовить отчет и представить руководителю занятия.

Отчет должен содержать разработанные алгоритмы, тексты программ, вид окон консольных приложений при выполнении программ, окно текстового редактора с содержимым сохраненного файла.

1.3.3 Примерные контрольные вопросы

1.3.3.1 Какой вычислительный процесс называется циклическим?

1.3.3.2 Приведите схему алгоритма цикла с параметром.

1.3.3.3 Приведите схему алгоритма цикла с предусловием.

1.3.3.4 Приведите схему алгоритма цикла с постусловием.

1.3.3.5 Приведите и поясните формат оператора цикла for.

1.3.3.6 Приведите и поясните формат оператора цикла while.

1.3.3.7 Приведите и поясните формат оператора цикла **do while**.

1.3.3.8 Приведите условия предпочтительного использования того или иного оператора цикла.

1.3.3.9 Какие циклы называют вложенными? Поясните правила программирования вложенных циклов.

1.3.3.10 Как сохранить результаты вычислений в файл?

1.3.3.11 Как открыть файл для записи в него данных?

1.3.3.12 Как добавить данные в существующий файл?

1.3.3.13 Как открыть файл для ввода из него данных в программу?

### <span id="page-10-0"></span>1.4 Практическое занятие № 4. Создание оконного приложения в среде **Microsoft Visual C++**

Целью занятия является овладение навыками разработки оконных приложений с помощью конструктора форм Windows Forms.

Аудиторное время, отводимое на занятие – 8 академических часов.

1.4.1 Задание для подготовки к практическому занятию

1.4.1.1 Изучить материал рекомендованной литературы [1] по теме практического занятия.

1.4.1.2 Продумать структуру окна программы (расположение областей ввода данных, кнопок и т. п.).

1.4.2 Задание на практическое занятие

1.4.2.1 Разработать оконное приложение на  $C++$ , с помощью которого по введенным значениям параметров импульсного сигнала  $U_m$  и  $\tau$  (временная диаграмма сигнала представлена в таблице А.2, параметры сигнала – в таблице А.1), а также аргумента  $t$ , вычисляется мгновенное значение напряжения сигнала. Аргумент функции t (текущее время) может принимать значения, в том числе, за пределами интервала существования импульса.

Предусмотреть вывод сообщения об ошибке при неправильном вводе исходных данных (если введена буква вместо цифры или точка вместо запятой в вещественном числе).

1.4.2.2 Подготовить отчет и представить руководителю занятия.

Отчет должен содержать текст программы и вид окна приложения для двух случаев: правильно и неправильно введенные исходные данные.

1.4.3 Примерные контрольные вопросы

1.4.3.1 Перечислите основные этапы создания оконного приложения с помощью шаблона Приложение Windows Forms.

1.4.3.2 На какой панели размещены компоненты графического интерфейса пользователя (элементы управления)?

1.4.3.3 Каким способом разместить требуемые элементы управления в экранную форму проекта?

1.4.3.4 Как изменить свойства элемента управления?

1.4.3.5 Что понимают под событием, связанным с элементом управления?

1.4.3.6 Что понимают под процедурой обработки события?

1.4.3.7 Что такое обработчик события?

1.4.3.8 Как добавить в программный код «пустой» обработчик события?

1.4.3.9 Для чего предназначен элемент управления *PictureBox*?

1.4.3.10 Как можно изменить размер графической поверхности элемента управления *PictureBox*?

1.4.3.11 Чем отличается стандартный набор карандашей от системного набора карандашей?

1.4.3.12 Для чего предназначен элемент управления **Textbox**?

1.4.3.13 Как следует изменить свойства элемента управления Textbox, чтобы в текстовом поле можно было выводить больше одной строки?

1.4.3.14 Как добавить в элементе управления Textbox вертикальную (горизонтальную) полосу прокрутки?

#### 2 Лабораторные работы

<span id="page-12-1"></span><span id="page-12-0"></span>2.1 Лабораторная работа № 1. Программирование разветвляющихся алгоритмов

Целью лабораторной работы является приобретение навыков составления алгоритмов разветвляющихся вычислительных процессов и их реализации на языке высокого уровня C++.

Аудиторное время, отводимое на занятие - 4 академических часа.

2.1.1 Задание для подготовки к лабораторной работе

2.1.1.1 Изучить материал учебного пособия [2, С. 51 – 57] по теме лабораторной работы.

2.1.1.2 Разработать схемы алгоритмов вычислительных процессов решения задач с учетом варианта индивидуальных заданий.

2.1.2 Задание на лабораторную работу

2.1.2.1 Приобрести навыки алгоритмизации и программирования разветвляющихся вычислительных процессов на языке высокого уровня C++.

2.1.3 Порядок выполнения лабораторной работы

2.1.3.1 Разработать консольное приложение для определения, попадает ли точка М с координатами  $(x, y)$  в круг радиусом r, центр которого расположен:

1) в начале координат;

2) в точке, смешенной влоль оси х на расстояние d от начала координат.

2.1.3.2 Разработать консольное приложение для решения задачи с учетом индивидуального задания (таблица 2).

2.1.3.3 Разработать консольное приложение, с помощью которого вычисляется значение функции, заданной графически (варианты заданий сведены в таблицах А.1 и А.2), в текущий момент времени t.

 $13$ 

В качестве исходных данных вводить параметры сигнала (*Um* и τ) и текущее

время *t*.

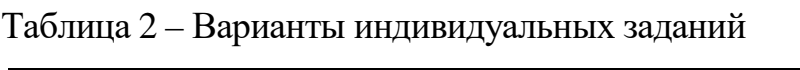

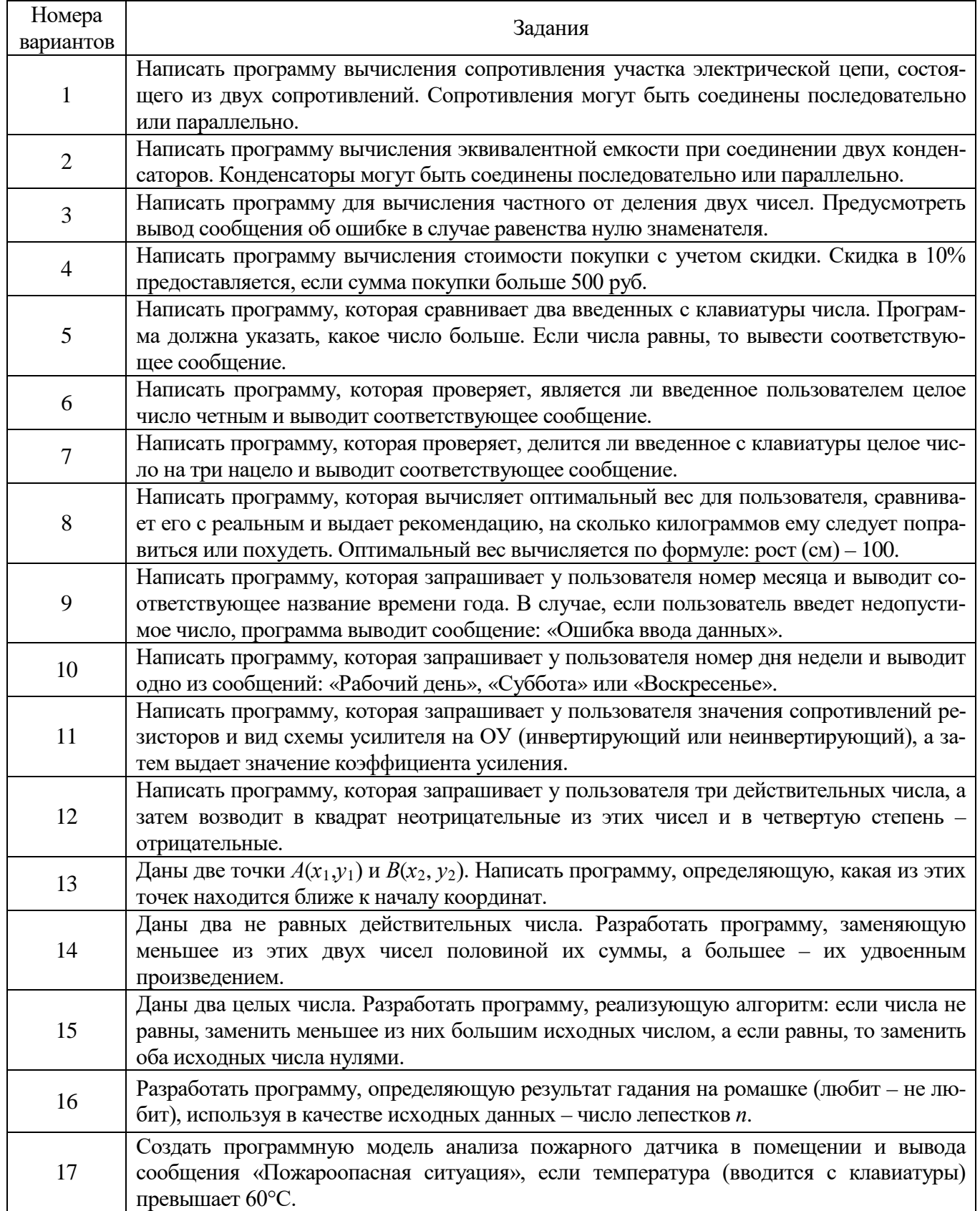

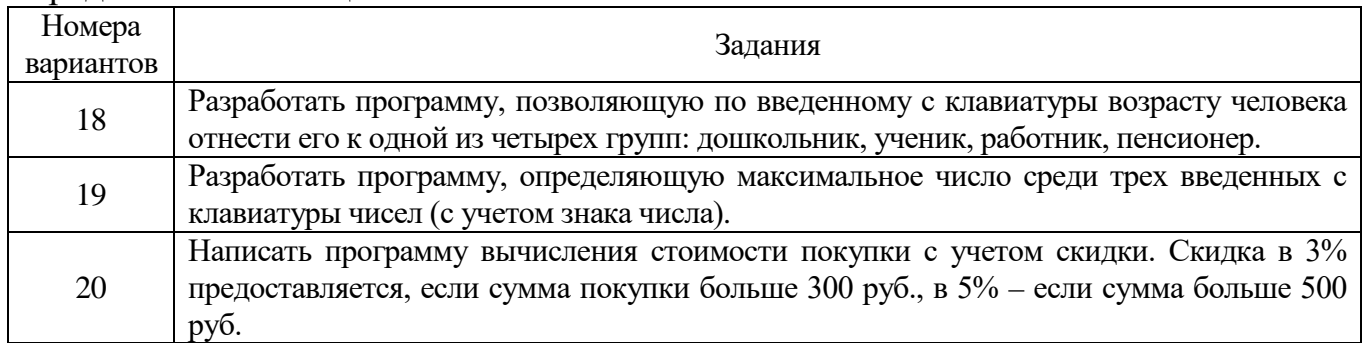

2.1.3.4 Подготовить отчет и представить руководителю занятия.

Отчет должен содержать разработанные алгоритмы, тексты программ и вид окон консольных приложений при выполнении программ.

2.1.4 Примерные контрольные вопросы

2.1.4.1 Какой вычислительный процесс называется разветвляющимся?

2.1.4.2 Приведите схему разветвляющегося алгоритма.

2.1.4.3 Поясните различия разветвляющихся алгоритмов с полным и неполным выбором.

2.1.4.4 Приведите схему алгоритма ВЫБОР.

2.1.4.5 Приведите формат условного оператора if.

2.1.4.6 Приведите список операций отношения, используемых в условном операторе if.

2.1.4.7 Приведите список логических операций, используемых в условном операторе if.

2.1.4.8 В каком случае в разветвляющемся вычислительном процессе используют оператор switch?

2.1.4.9 Приведите формат оператора switch.

2.1.4.10 С помощью каких операторов можно организовать выход из переключателя switch?

#### <span id="page-15-0"></span>**2.2 Лабораторная работа № 2. Работа с массивами**

Целью лабораторной работы является приобретение навыков программирования на языке высокого уровня С++ задач, связанных с обработкой массивов данных.

Аудиторное время, отводимое на занятие – 4 академических часа.

2.2.1 Задание для подготовки к лабораторной работе

2.2.1.1 Изучить материал учебного пособия [2, С. 67 – 82] по теме лабораторной работы.

2.2.2 Задание на лабораторную работу

2.2.2.1 Приобрести навыки разработки программ на языке высокого уровня С++ для обработки данных, представленных в виде массива.

2.2.3 Порядок выполнения лабораторной работы

2.2.3.1 Разработать консольное приложение для решения задачи с учетом варианта индивидуальных заданий (таблица 3).

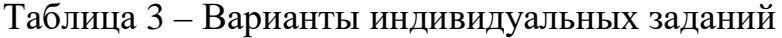

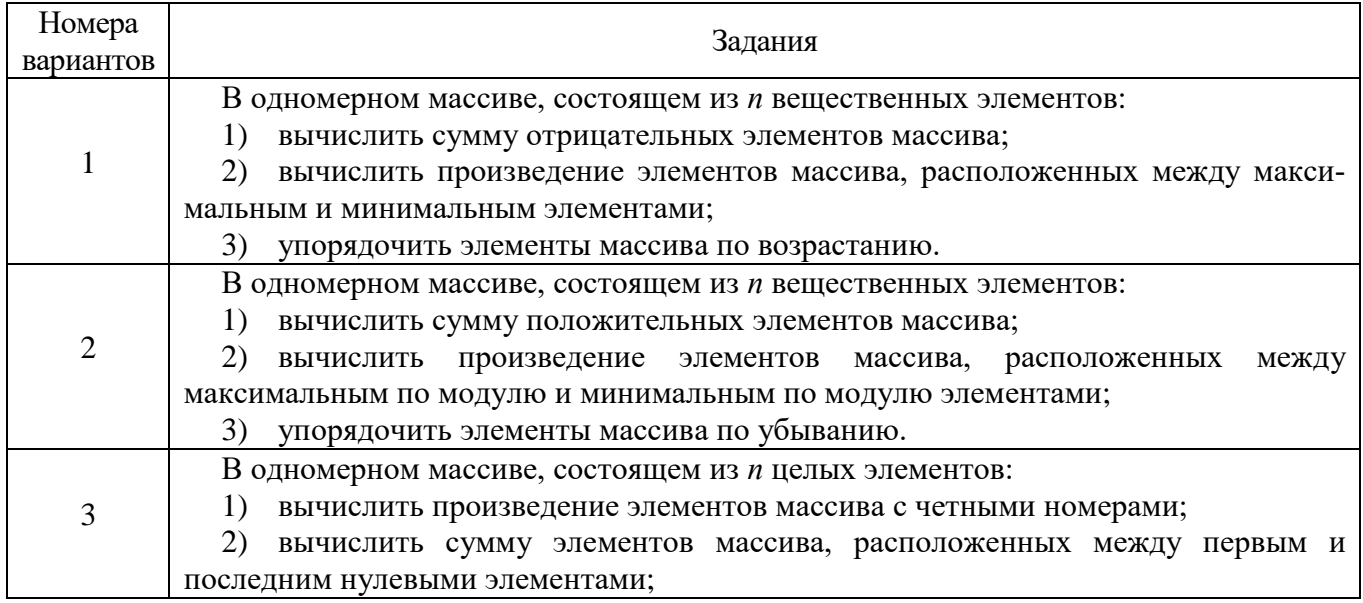

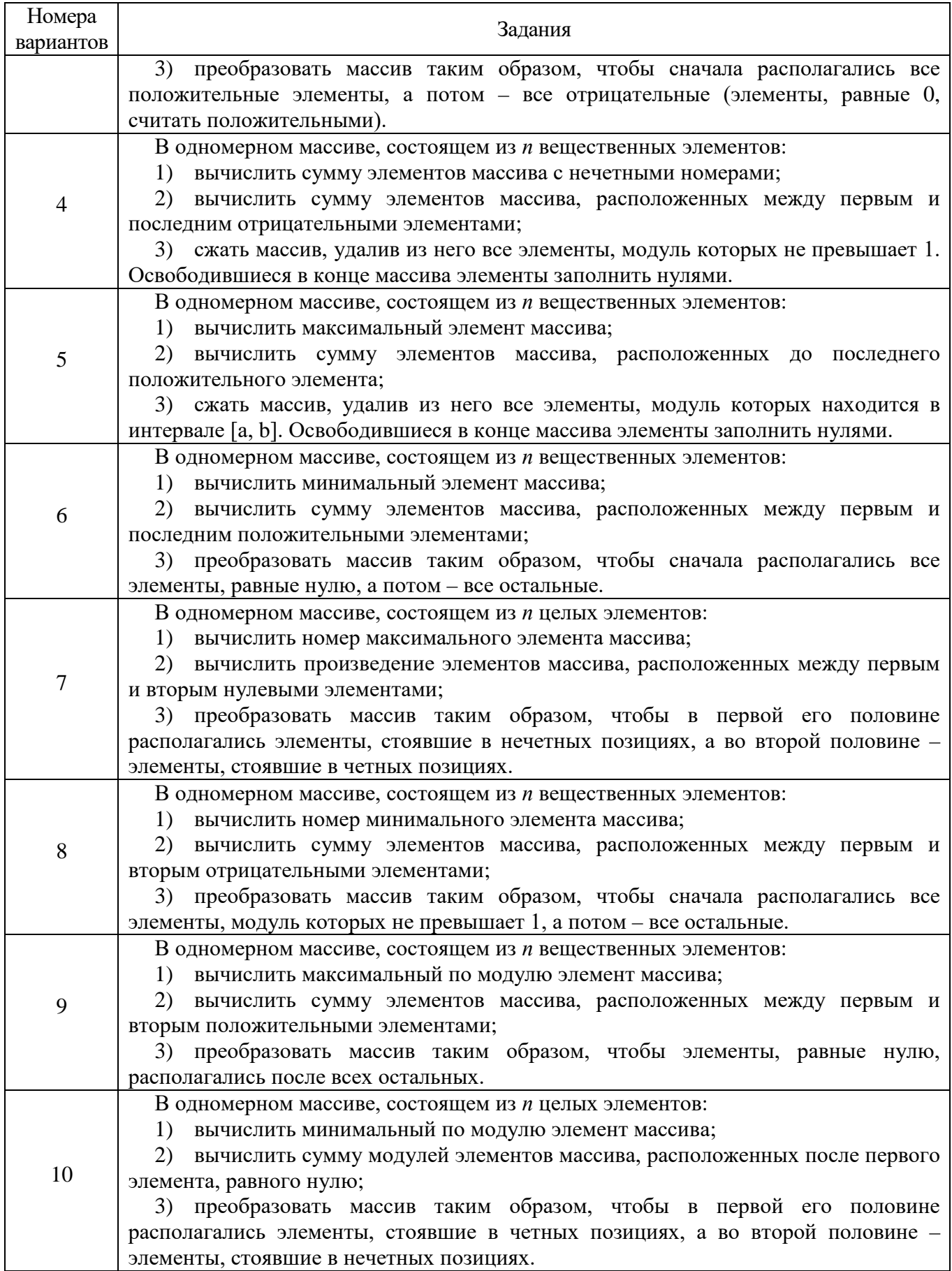

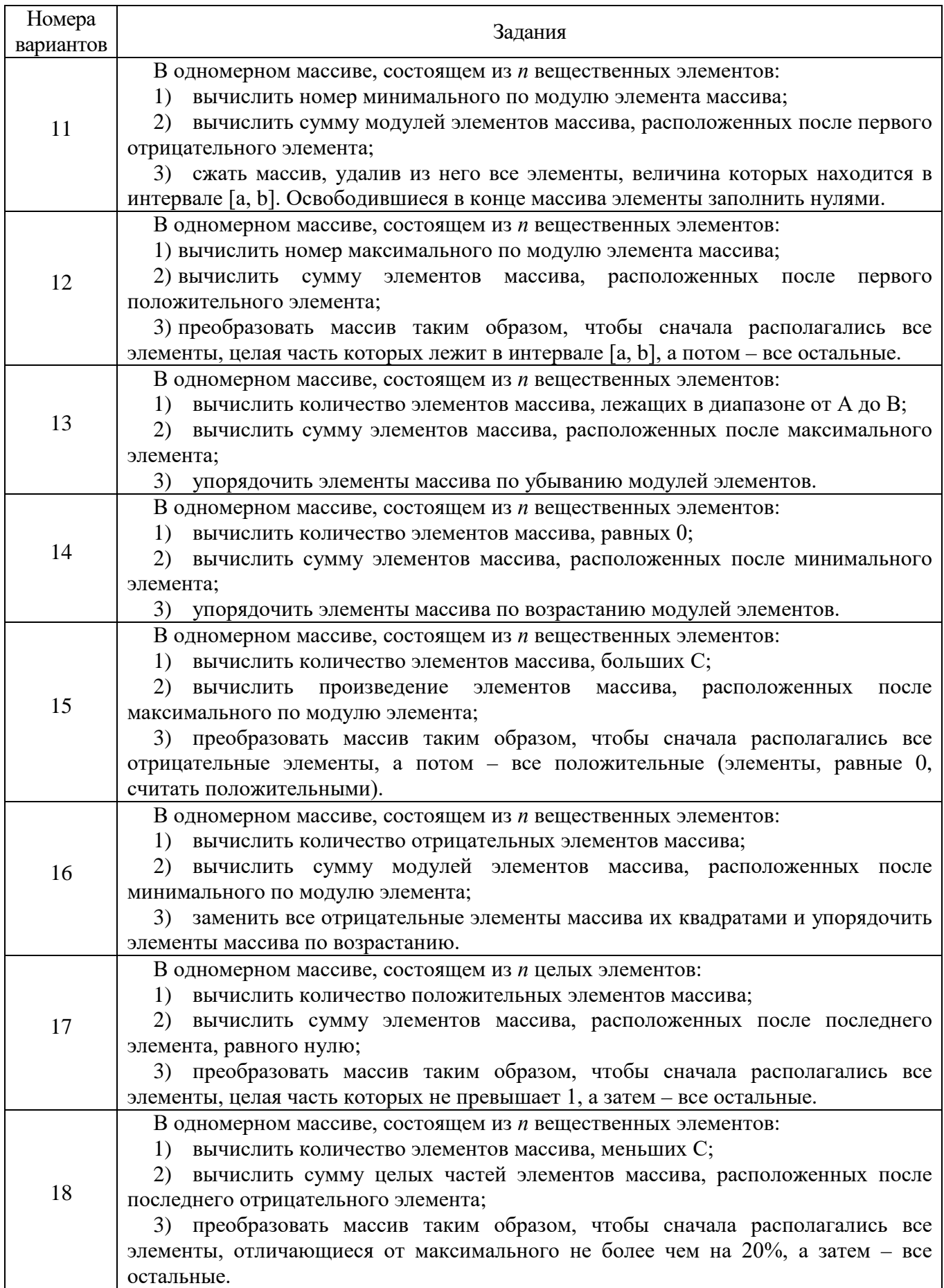

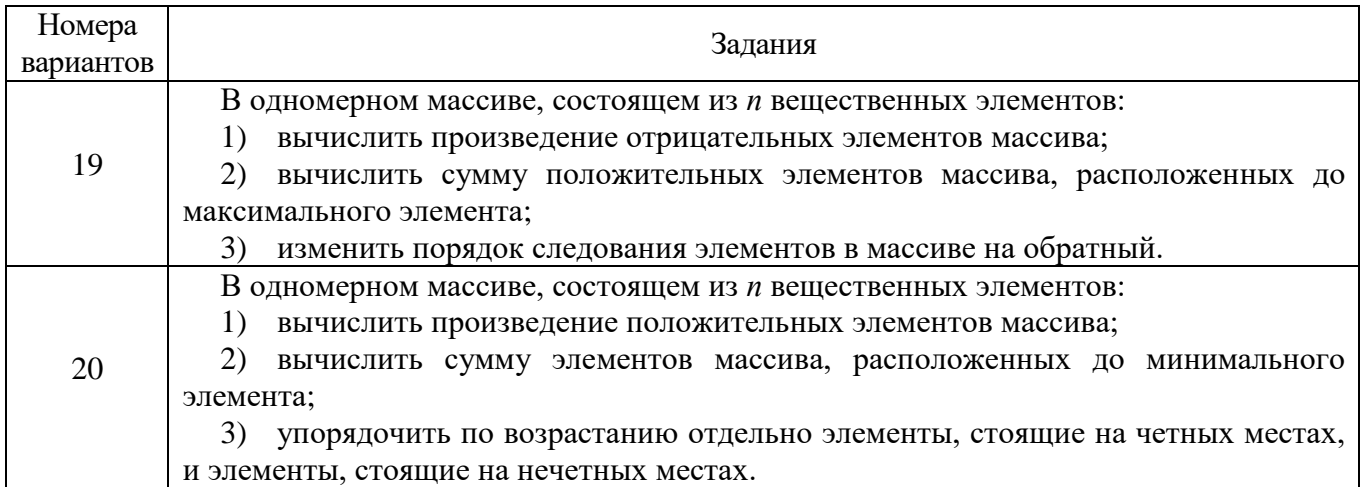

2.2.3.2 Подготовить отчет и представить руководителю занятия.

Отчет должен содержать текст программы и вид окна консольного приложения при выполнении программы с проверкой решения всех предусмотренных заданий.

2.2.4 Примерные контрольные вопросы

2.2.4.1 Что понимают под массивом?

2.2.4.2 Приведите формат объявления одномерного и многомерного массивов.

2.2.4.3 Как выполнить инициализацию массива?

2.2.4.4 С какого номера начинается индексация элементов массива?

2.2.4.5 Какой массив называют динамическим?

2.2.4.6 Как объявить динамический массив?

2.2.4.7 Как освободить память, зарезервированную под элементы динамического массива?

## <span id="page-18-0"></span>**2.3 Лабораторная работа № 3. Освоение элементов объектноориентированного программирования**

Целью лабораторной работы является освоение элементов объектноориентированного программирования языка высокого уровня С++.

Аудиторное время, отводимое на занятие – 4 академических часа.

2.3.1 Задание для подготовки к лабораторной работе

2.3.1.1 Изучить материал учебного пособия [2, С. 85 - 90] по теме лабораторной работы.

2.3.1.2 Продумать структуру описания класса и структуру меню программы для выбора методов класса с учетом варианта индивидуального задания.

2.3.2 Задание на лабораторную работу

2.3.2.1 Ознакомиться с основными идеями объектно-ориентированного программирования на языке высокого уровня C++ и приобрести первичные навыки созлания собственных классов.

2.3.3 Порядок выполнения лабораторной работы

2.3.3.1 Составить описание класса объектов с учетом варианта индивидуального задания (таблица 4).

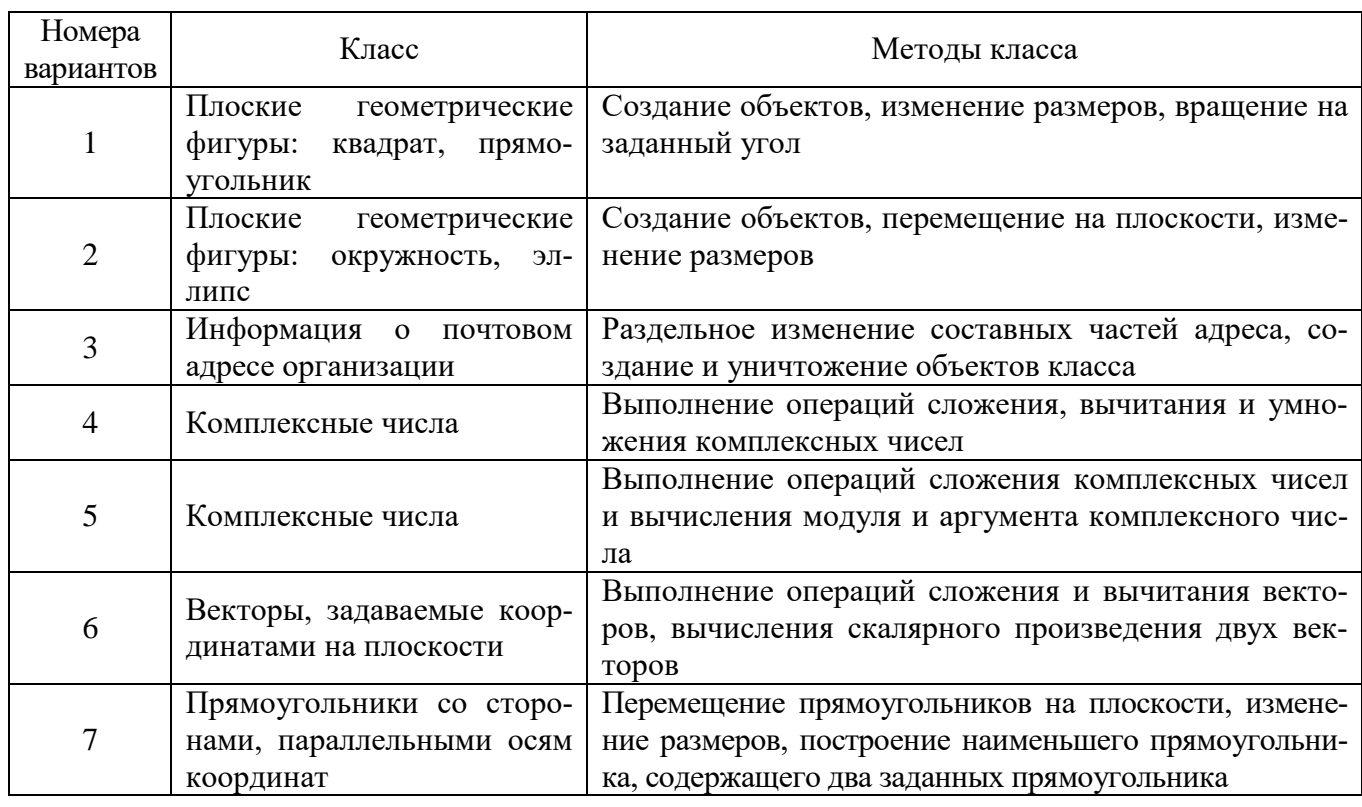

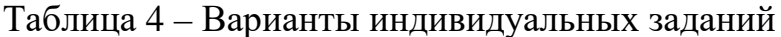

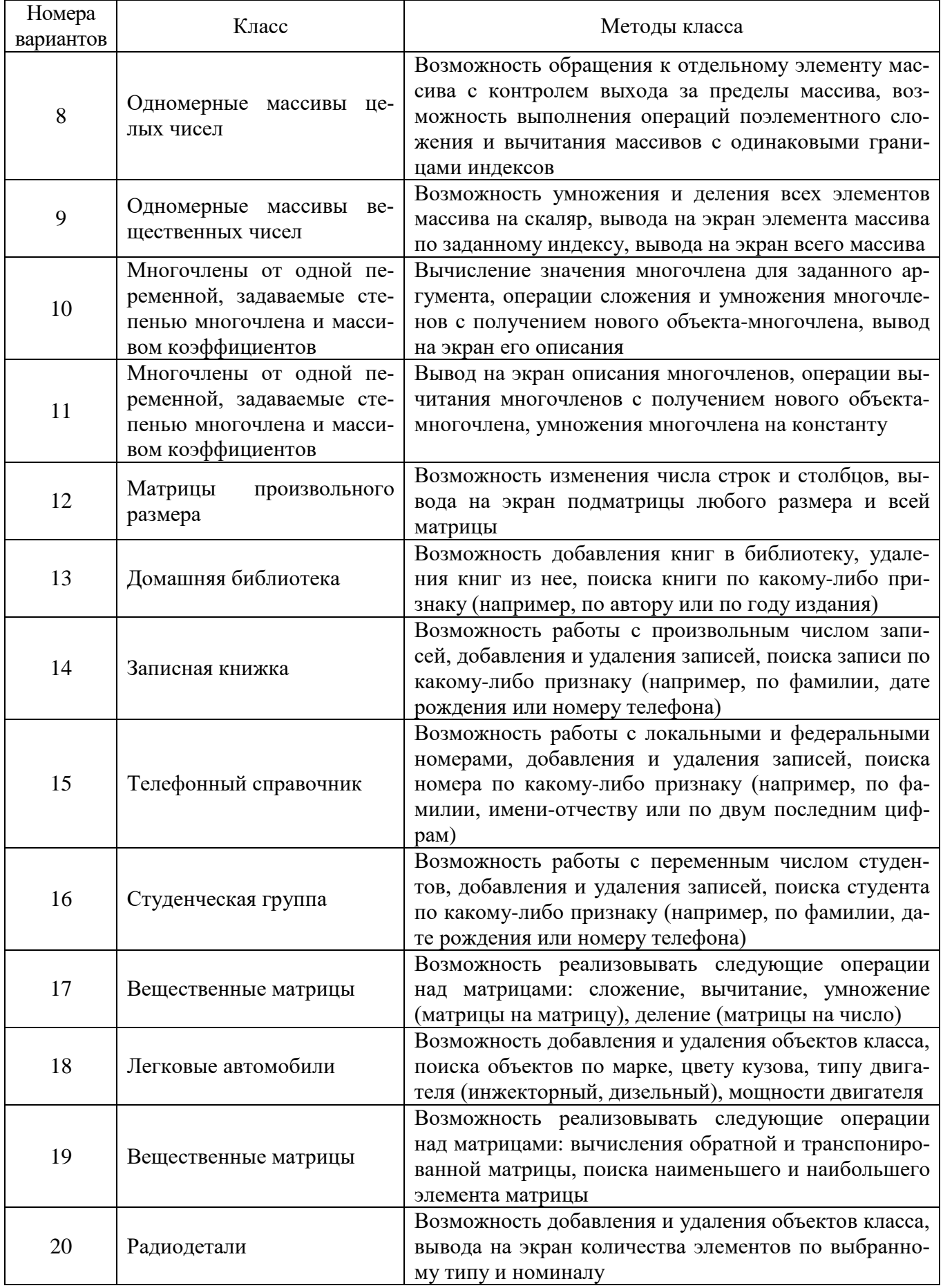

2.3.3.2 Разработать консольное приложение, демонстрирующее работу с этим классом. Программа должна содержать меню, позволяющее осуществить проверку всех методов класса.

2.3.3.3 Подготовить отчет и представить руководителю занятия.

Отчет должен содержать текст программы и вид окон консольного приложения при выполнении программы с проверкой реализации предусмотренных методов класса.

2.3.4 Примерные контрольные вопросы

 $2, 3, 4, 1$  $\overline{B}$ объектночем состоят МОДУЛЬНЫМ различия между  $\mathbf{M}$ ориентированным программированием?

2.3.4.2 Перечислите этапы разработки программ в объектно-ориентированном стиле.

2.3.4.3 Что понимают под классом в  $C++?$ 

2.3.4.4 Назовите базовые принципы объектно-ориентированного программирования.

2.3.4.5 Поясните сущность инкапсуляции.

2.3.4.6 В чем сущность наследования?

2.3.4.7 В чем сущность полиморфизма?

2.3.4.8 Приведите структуру описания класса.

2.3.4.9 Поясните различия между глобальными и локальными классами.

2.3.4.10 Что такое экземпляр класса?

2.3.4.11 Каким образом осуществляется доступ к элементам данных и методам класса или объекта?

2.3.4.12 С помощью каких методов выполняется создание и удаление объек-TOB?

2.3.4.13 Назовите статусы доступа к компонентам класса.

2.3.4.14 Как обеспечивается доступ из основной программы к методам класса?

<span id="page-22-0"></span>**2.4 Лабораторная работа № 4. Использование комплексных чисел в программе на С++**

Целью лабораторной работы является освоение элементов объектноориентированного программирования языка высокого уровня С++.

Аудиторное время, отводимое на занятие – 4 академических часа.

2.4.1 Задание для подготовки к лабораторной работе

2.4.1.1 Изучить материал учебного пособия [2, С. 90 – 94] по теме лабораторной работы.

2.4.1.2 Составить выражение для комплексного коэффициента передачи напряжения четырехполюсника (рисунок 1) в соответствии с вариантом индивидуального задания.

Примечание – Обобщенные элементы схемы четырехполюсника (рисунок 1) *Z*1 и *Z*2 в каждом варианте задания заменять соответствующими элементами (или последовательным соединением элементов) в соответствии с таблицей 5.

2.4.2 Задание на лабораторную работу

2.4.2.1 Приобрести навыки использования в программах на С++ функций класса комплексных чисел.

2.4.3 Порядок выполнения лабораторной работы

2.4.3.1 Разработать консольное приложение для вычисления значений амплитудно-частотной (АЧХ) и фазочастотной (ФЧХ) характеристик четырехполюсника на основе математического выражения, полученного при подготовке к занятию.

Результаты вычислений вывести в виде двух таблиц (отдельно АЧХ и ФЧХ) и в файлы с именами **koeff.txt** (АЧХ) и **phase.txt** (ФЧХ).

Диапазон изменения циклической частоты (в герцах) принять равным  $f \in [0, 1000]$ , шаг изменения частоты – 50 Гц.

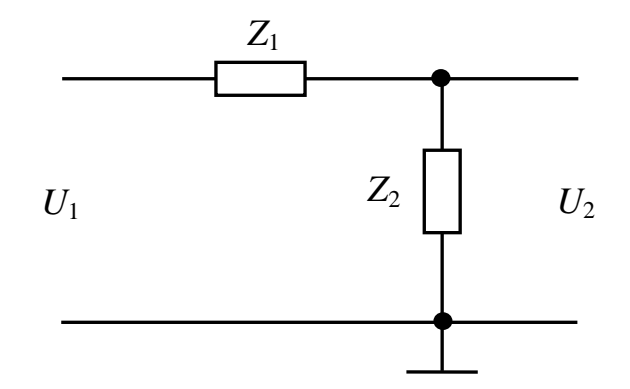

Рисунок 1 – Схема четырехполюсника

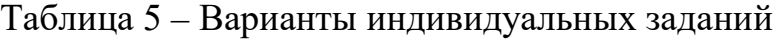

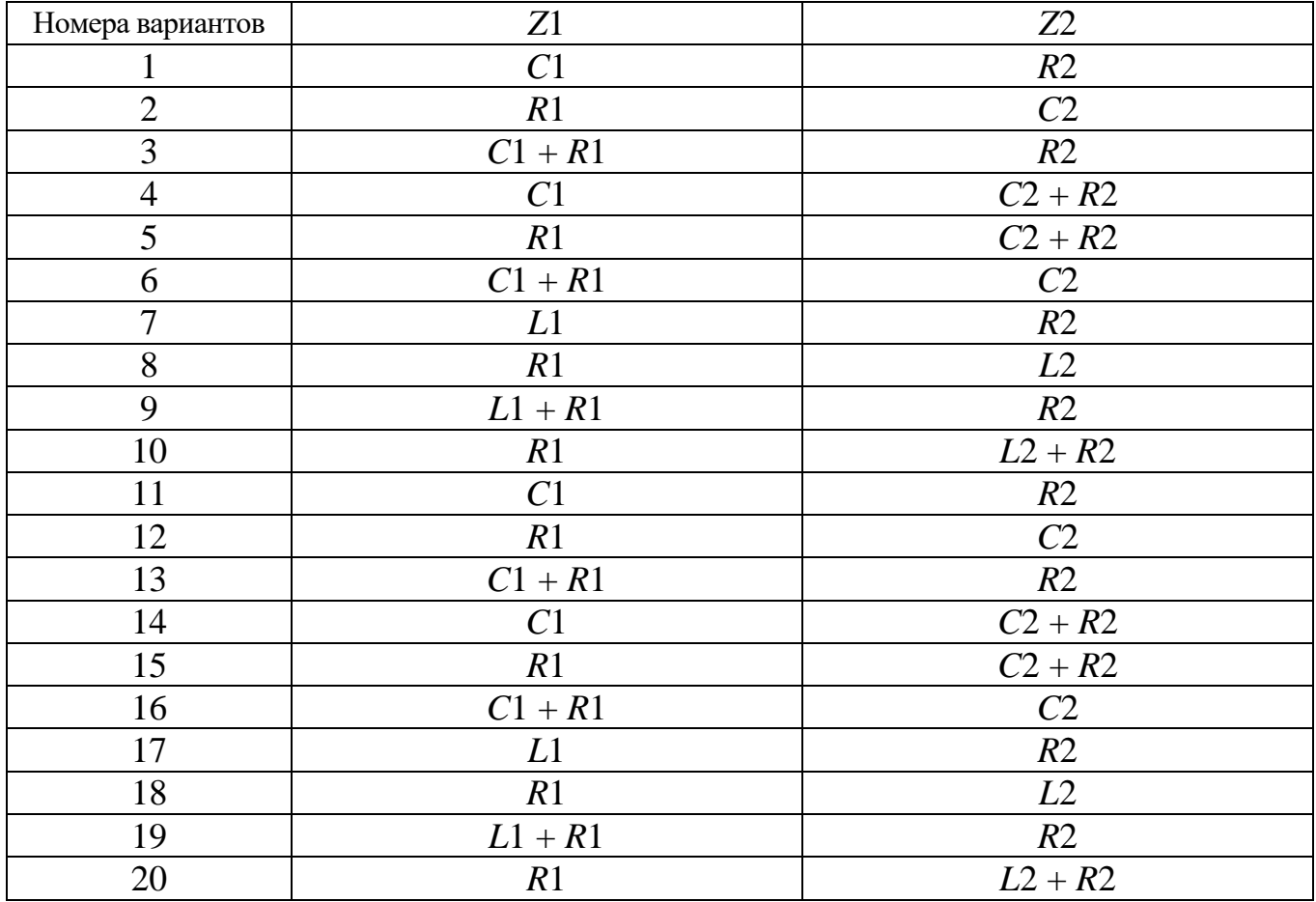

### Таблица 6 – Номиналы элементов четырехполюсника

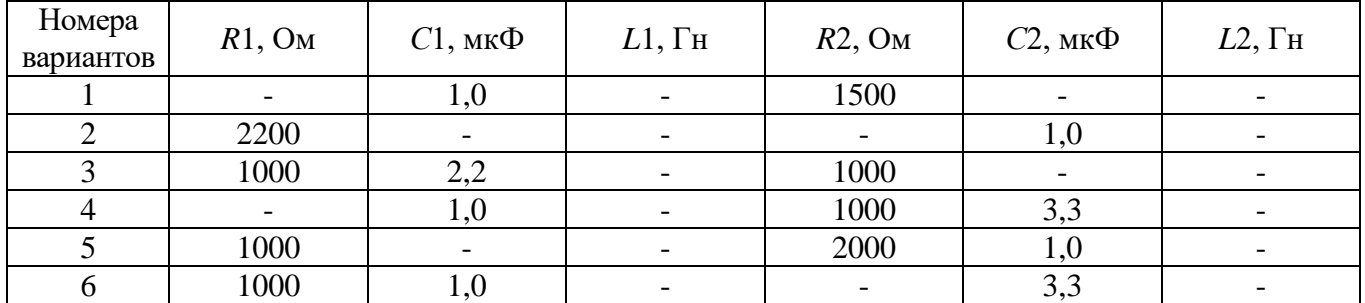

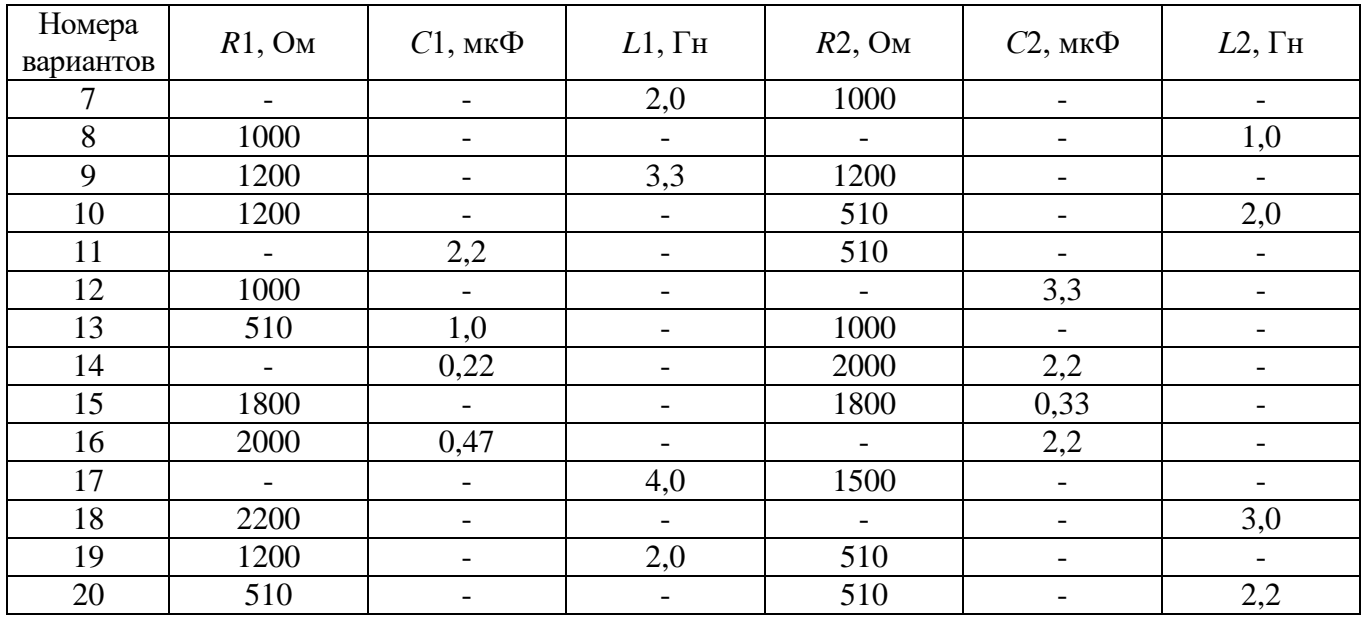

2.2.3.2 Подготовить отчет и представить руководителю занятия.

Отчет должен содержать текст программы, вид окна консольного приложения с результатами выполнения программы, виды окон текстового редактора с открытыми файлами koeff.txt и phase.txt.

2.4.4 Примерные контрольные вопросы

2.4.4.1 Приведите формат объявления комплексной переменной.

2.4.4.2 Какие операторы можно использовать в выражениях с комплексными числами?

2.4.4.3 С помощью каких функций можно вычислить модуль и аргумент комплексного числа?

2.4.4.4 Как выполнить инициализацию комплексной переменной?

2.4.4.5 Как извлечь действительную часть комплексного числа?

2.4.4.6 Как извлечь мнимую часть комплексного числа?

# <span id="page-25-0"></span>**3 Литература, рекомендуемая для изучения при подготовке к занятиям**

1 Сильвашко, С. А. Объектно-ориентированное программирование [Электронный ресурс] : метод. указания к курсовому проектированию / С. А. Сильвашко; М-во образования и науки Рос. Федерации, Федер. гос. бюджет. образоват. учреждение высш. образования «Оренбург. гос. ун-т», Каф. пром. электроники и информ.-измер. техники. – Электрон. текстовые дан. (1 файл: 0.77 Мб). – Оренбург : ОГУ, 2017. – 28 с. – Загл. с тит. экрана. – Adobe Acrobat Reader 6.0.

2 Сильвашко, С. А. Основы программирования микроконтроллеров на С++ [Электронный ресурс] : учебное пособие / С. А. Сильвашко; Оренбургский гос. ун-т. – Оренбург : ОГУ, 2019. – 126 с.

3 Слабнов, В. Д. Программирование на С++ [Электронный ресурс] : лекции / В. Д. Слабнов; Институт экономики, управления и права (г. Казань). – Казань : Познание, 2012. – 136 с. – ISBN 978-5-8399-0386-9. – Режим доступа: [http://biblioclub.ru/index.php?page=book&id=364222.](http://biblioclub.ru/index.php?page=book&id=364222) – ЭБС «Университетская библиотека онлайн».

4 Павловская, Т. А. С/С++. Программирование на языке высокого уровня : для магистров и бакалавров: учебник для студентов высших учебных заведений / Т. А. Павловская. – Санкт-Петербург : Питер, 2013. – 461 с. – ISBN 978-5-496-00031-4.

# **Приложение А**

### **(***обязательное***)**

### **Варианты исходных данных**

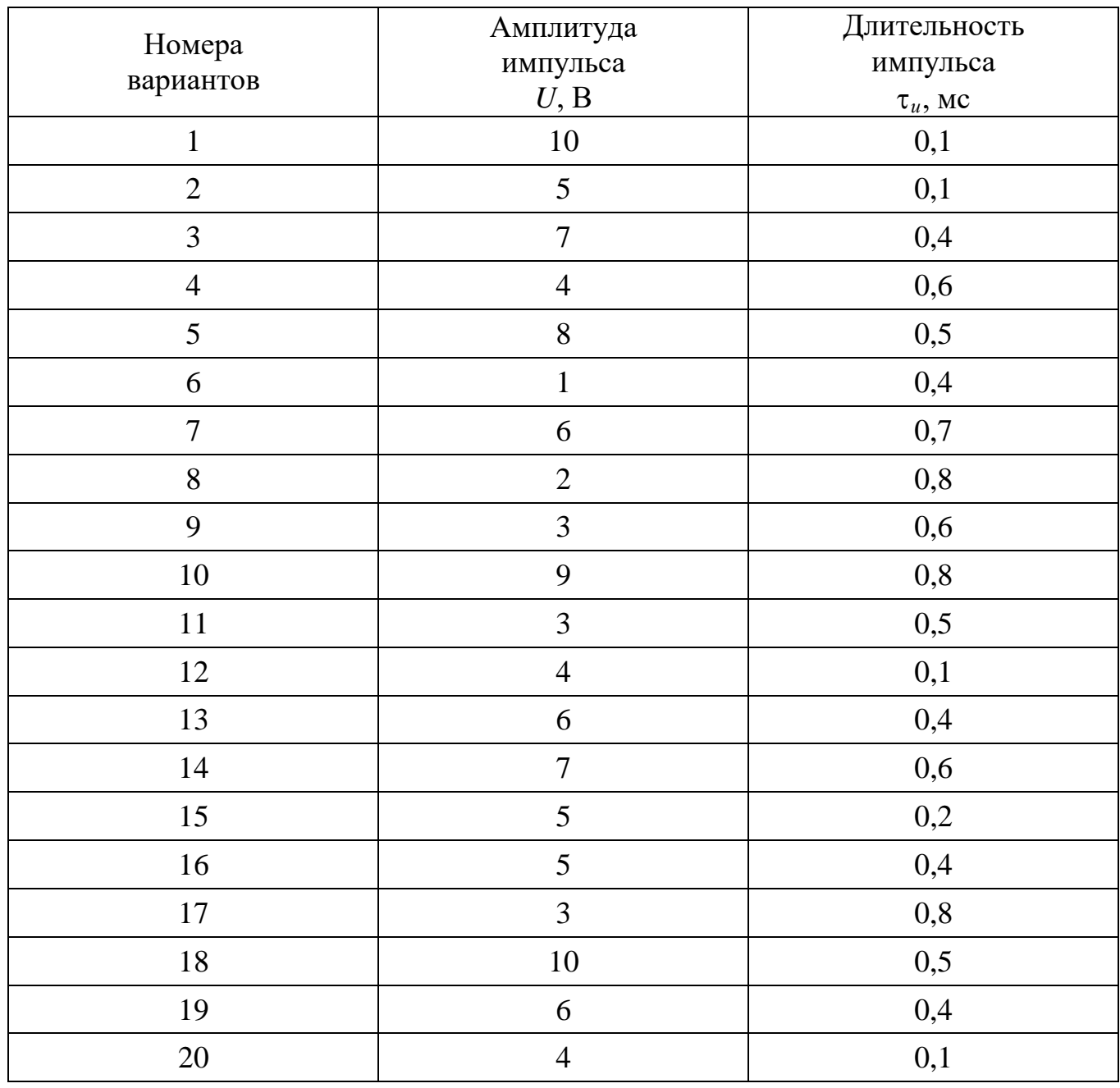

### <span id="page-26-0"></span>Таблица А.1 – Параметры импульсных сигналов

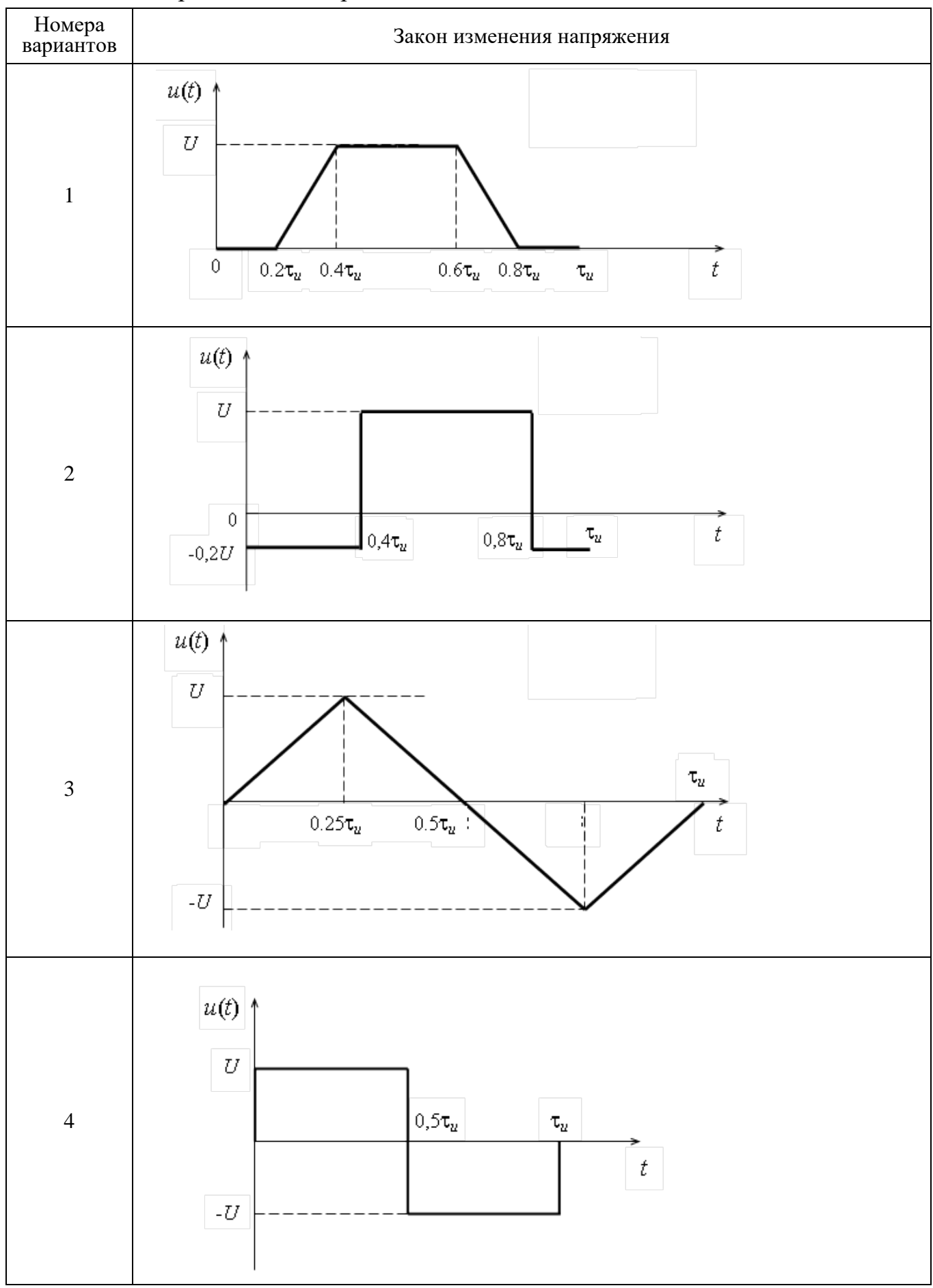

Таблица А.2 – Временные диаграммы сигналов

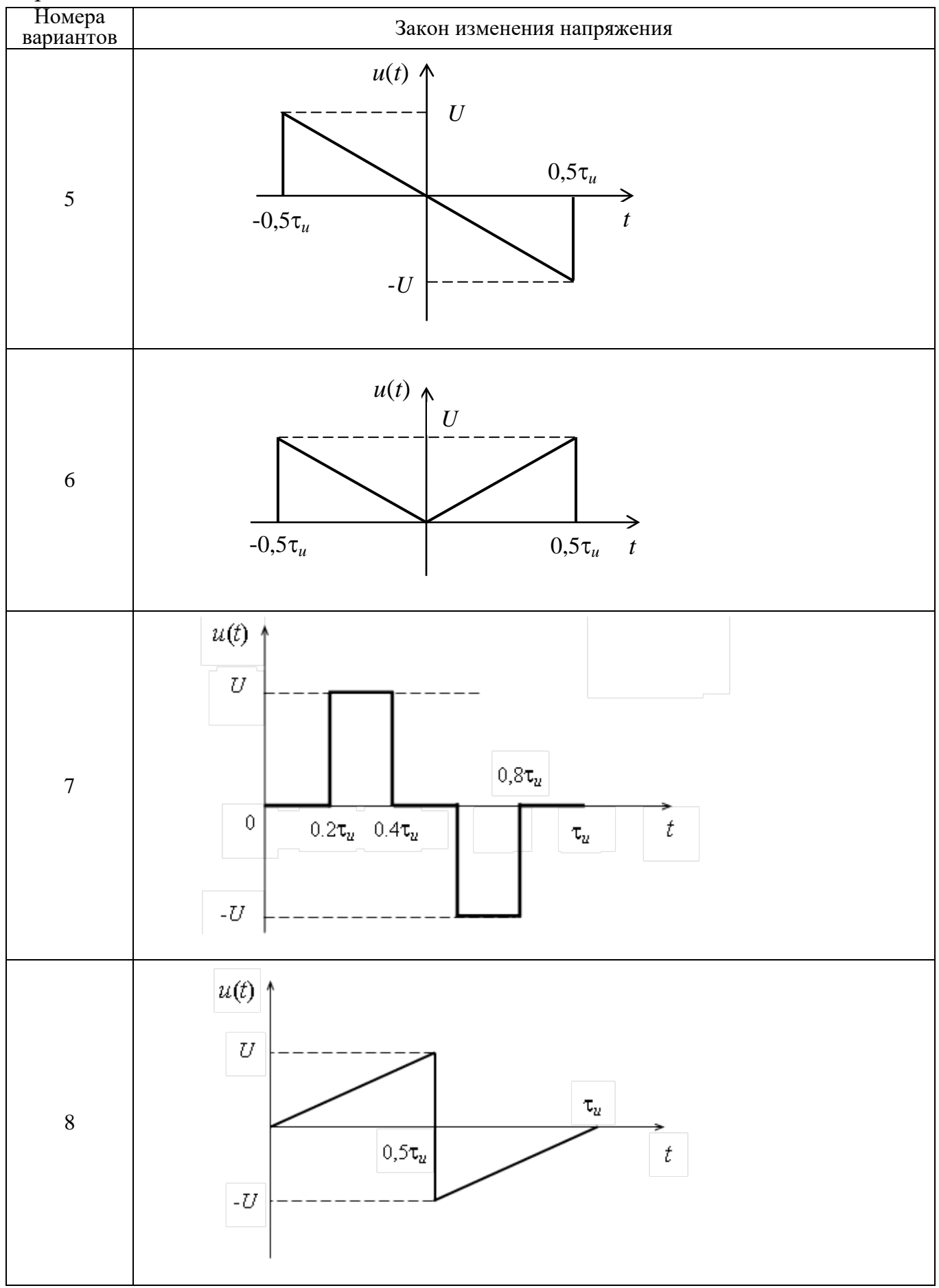

Продолжение таблицы А.4

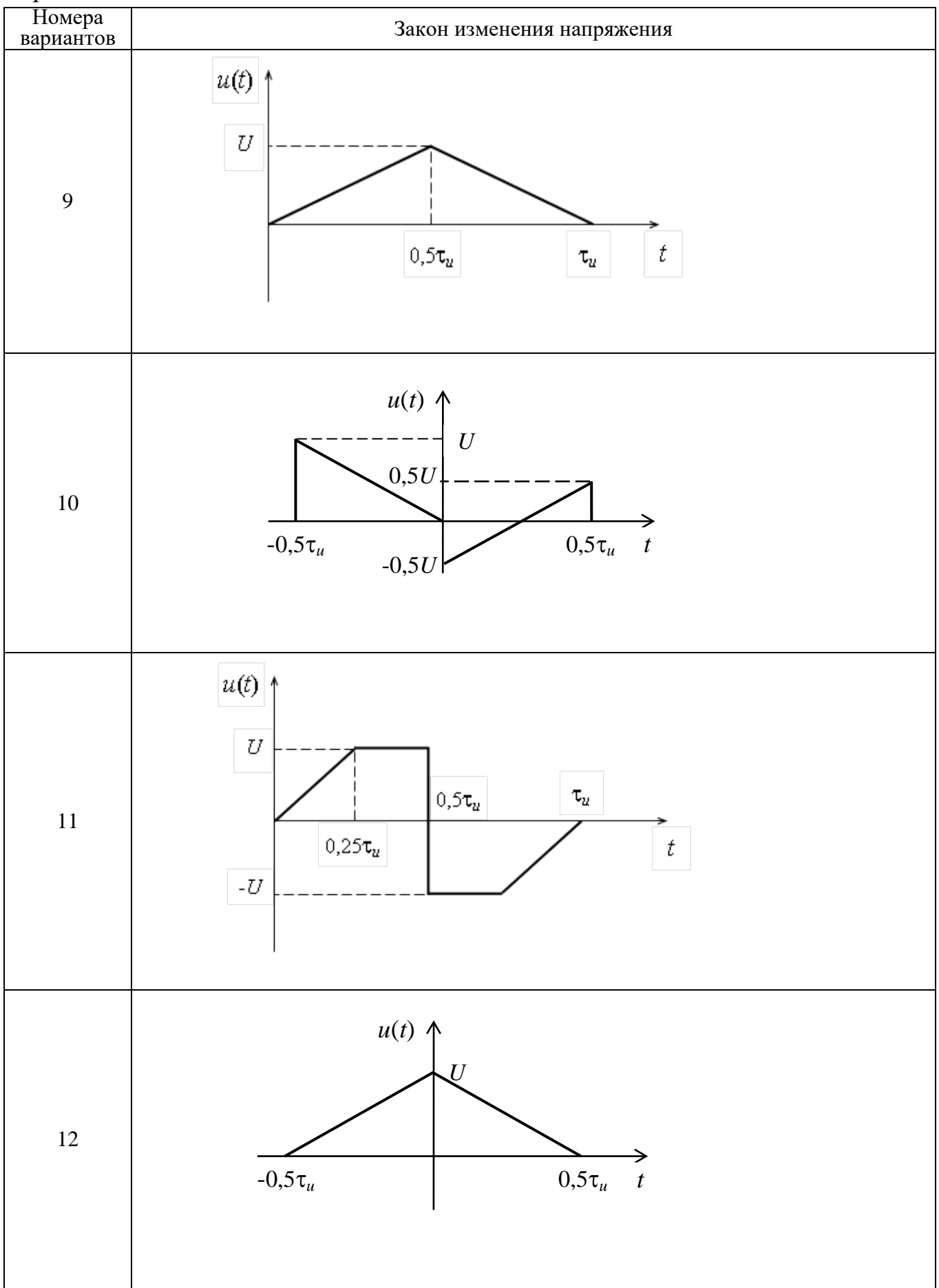

Продолжение таблицы А.4

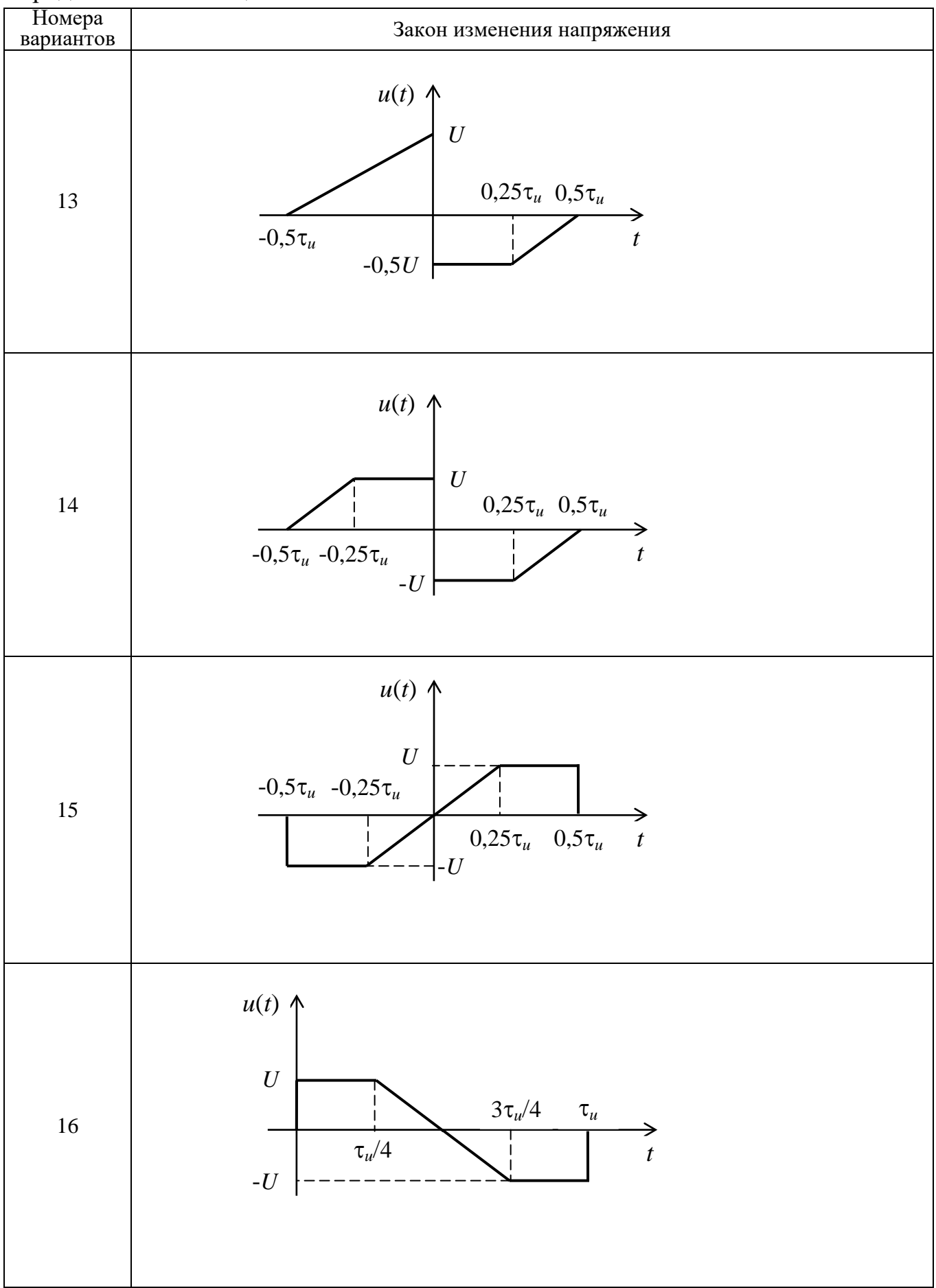

Продолжение таблицы А.4

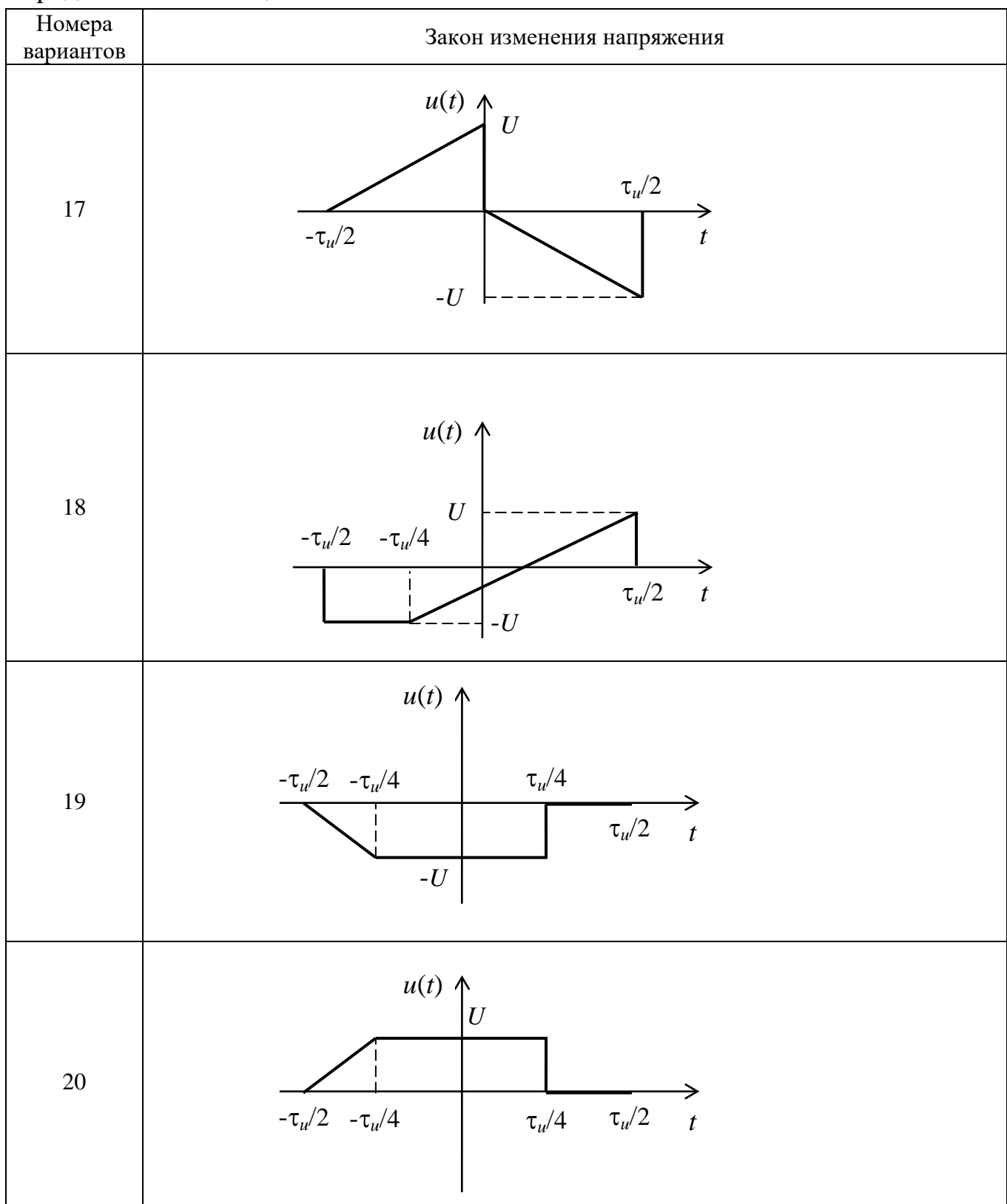